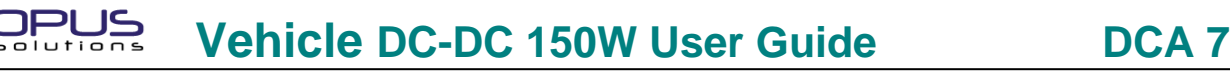

# **Technical support:** Email: **tsupport@opussolutions.com Tel:1-** 949-387-1010 x225

# **Package Contents**

- 1 DCA7.150. Automotive dual output intelligent DC-DC180W Power Supply
- 1 8 pin DC power output pigtail cable
- 1 2 pin power switch cable.
- 1 6 pin DC input main power and IGN pigtail cable.
- 1 User guide (the one you are reading)

# **General Information**

DCA7.150 is an intelligent Dual output DC-DC power supply. It is designed to power Low power consumption single board computer system or Peripherals that require dual power. Output V1 is fixed 5V and V2 is adjustable from 12V to 20V voltages. In addition, it also has 5V stand-by power( 5V @ 1A max.)

It has the ability to hand shake with SBC's that are equipped with ACPI Handshake signals. DCA7 is compatible with 12 or 24 Volt battery system. The power supply ON and OFF sequence is determined by the state of ignition / ON/OFF input.

System power up and down can be controlled by the vehicle ignition switch output. System shut down can be delayed (from 5 min to 2 hr) after Ignition (ON/OFF) input is turned off. Start up and shutdown voltage can be set or changed using JU1 – jumper position 4 & 5 (refer figure JU1 jumper block setting)

Remote output can be used to turn on/off peripherals such as Radio, head units, LCD Monitor, etc.

Remote output turn off can be turns off before or after the shut down dely. This is controlled by JU2 jumper position 7. Remote output turn can be delayed to prevent thumps in Audio installation. Contact OPUS for proper SW loading. DCA7 is Compatible with 12 or 24 Volt battery system operation. To operate in 24V mode load JU2- position 8 jumper. This will ensure proper low voltage shutdown sequence in the event of low voltage in 24V mode.

# **Operating Modes**

DCA7 is designed to operate in 4 different modes. The mode settings are determined by the by your specific application and/or by the mother board/ Single board computer. Operating modes are setup using JU2 jumper block positions 9 & 10 Jumpers.

Refer to fig: JU2 jumper setting.

**ATX mode with ON / OFF state input:** Mother board : ATX power compliant.

Requires 5VSB, uses soft power switch pins of mother board to power up the system and PS\_ON signal to control state of main power.

System power-up & power down is controlled by **ON/OFF input J1 – pin 3**.

PWR-SW (J7) output connected to mother board soft power switch pins (observe correct polarity). PS ON input ( PS ON signal is part of ATX power connector ).

**ATX mode with PB ( momentary ON/OFF push-button switch) for ON/OFF:** Mother board : ATX power compliant. Requires 5VSB, uses soft power switch pins of mother board to power up the system and PS\_ON signal to control state of main power.

System power-up & power down is controlled by **front panel soft ON/OFF Push-Button switch** (Front panel push button switch is connected to Mother board Soft power switch pins).

PWR-SW (J7) output: no connection.

PS ON input ( PS ON signal is part of ATX power connector ).

**Sub ATX mode:** Mother board : Partially ATX power compliant .

May Require 5VSB or 12V SB, uses soft power switch pins of mother board to power up the system and **PS\_ON signal is NOT used**.

System power-up & power down is controlled by **ON/OFF input pin of J1 – pin 3**. PWR-SW (J7) output connected to mother board soft power switch pins (observe correct polarity). PS ON signal is not used

# ורכ **Vehicle DC-DC 150W User Guide DCA 7**

**AT mode:** Mother board : AT power compliant.

Does Requires 5VSB, Does not have soft power switch pins of mother board to power up the system and does not use PS\_ON signal to control state of main power.

System power-up & power down is controlled by **ON/OFF input pin of J1 – pin 3**.

DCX2 applies power to the system/ load when ON/OFF input is connected to battery voltage. Turns off the power to the load when ON/OFF input is disconnected from the battery voltage.

## **Firmware versions**

There are 2 types of firmware are available.

FW-DCX-m48-00 is optimized to power a single board computers with ATX handshake signals. FW-DCA-m48-00 is optimized to power peripherals such as LCD displays, Radios, Modems, printers etc. Contact us if the standard firmware is not suitable or optimum for your application.

## **General wiring guidelines**

Use a dedicated #12 AWG wire to connect the unit to the battery. If Battery wire length is more than 10 feet then use next thicker wire gauge.

Note: Do not share power cable with other equipment. It is highly recommended to run a separate pair of fused power cable to the PC. This eliminates the noise injection from other equipments that share power.

Use #18 AWG wire for on/off input.

# **Testing the PC with DC-DC Power supply installed for proper operation**

Power-up the computer by Turning the Ignition switch on (starting the vehicle) or toggling the switch on. The Green Status LED should light up constantly and the computer should power up normally.

(**Note**: **After connecting the power connecter to the power supply, wait for DC-DC to blink twice before turning on the IGN/ ON-OFF switch input. This procedure is required every time the power is applied to the DC-DC main power (yellow) leads.)** 

- 1. Open any application and test for normal operation then close the application.
- 2. Turn off the computer by turning the ignition switch off. Within 5-10 Sec. the PC should start to go into Standby or shut down mode and the Green status light should go back to the idle/standby blink rate.
- 4. Wait about 10 seconds and Turn on the Ignition switch again. The computer should power up normally.
- 5. Open an application for Standby mode testing. Use the application as you would normally.
- 6. Turn off the computer by turning the ignition switch off. The computer should go into Standby, Hibernate or Shut down mode, as configured in the operating system.
- 7. Repeat steps 4 to 6 for all applications that are used in your computer.

Note: All applications software must be checked for proper Standby mode operation.

If any application has problem going into Standby mode then the operating system must be configured for Shutdown

### **DC-DC power supply Connectors**

JPl

### **J1 - Input Power, On/Off and Remote connector**

J1 - Input Power Connector

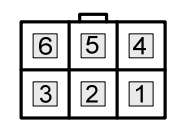

Connector type used: Molex: 39-30-1060 Mating connector type: Molex: 39-01-2060

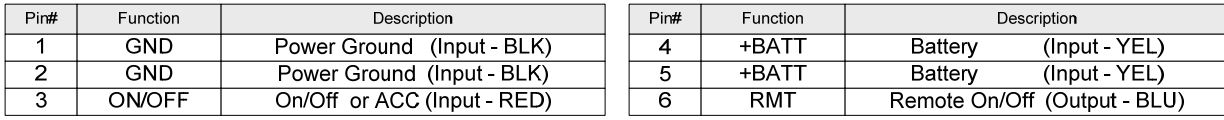

RMT - This output can be used to turn ON/OFF the remote devices such as Audio amplifier, Camera, monitor, etc.

#### **J7 – Power-Switch connector**

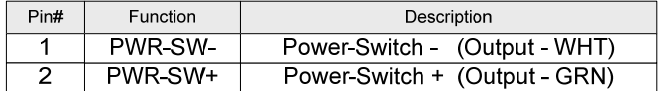

 $2 +$  $\Box$  $1 -$ П

3

 $\overline{2}$ 

 $\overline{1}$ 

 $\blacksquare$ 

 $\blacksquare$ 

 $\Box$ 

Connector type used: JST: B/S 2B-PH-K-S Mating connector type: JST: PHR-2

Connector type used: JST: B/S 3B-PH-K-S

Mating connector type: JST: PHR-3

Connect to Motherboard or SBC power switch pins. OBSERVE pin polarity for proper operation

### **J6 – PS-ON\* signal and Stand-by Power connector**

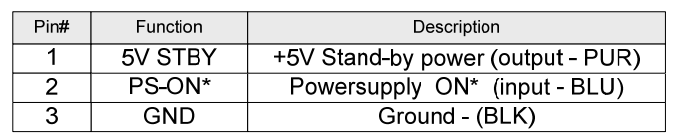

#### **J8 – Drive Power connector**

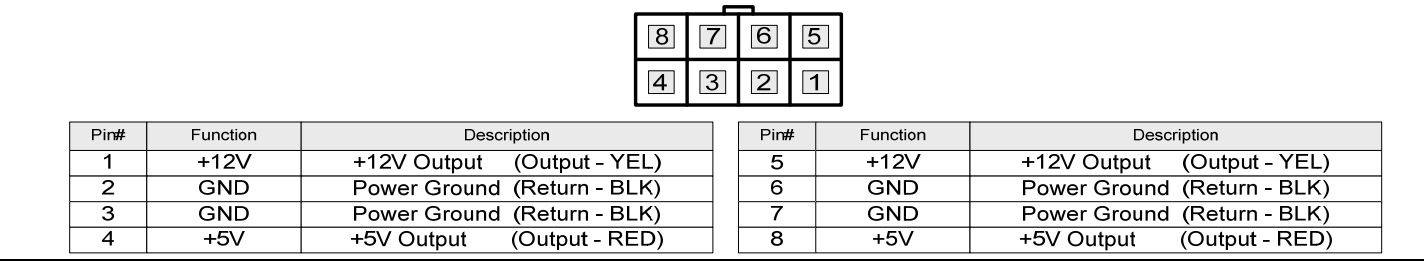

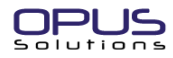

**Vehicle DC-DC 150W User Guide DCA 7** 

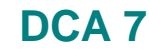

### **JU1 – Shut down delay, Start-up & Shut-Dn Voltages, and Stby-On Jumpers**

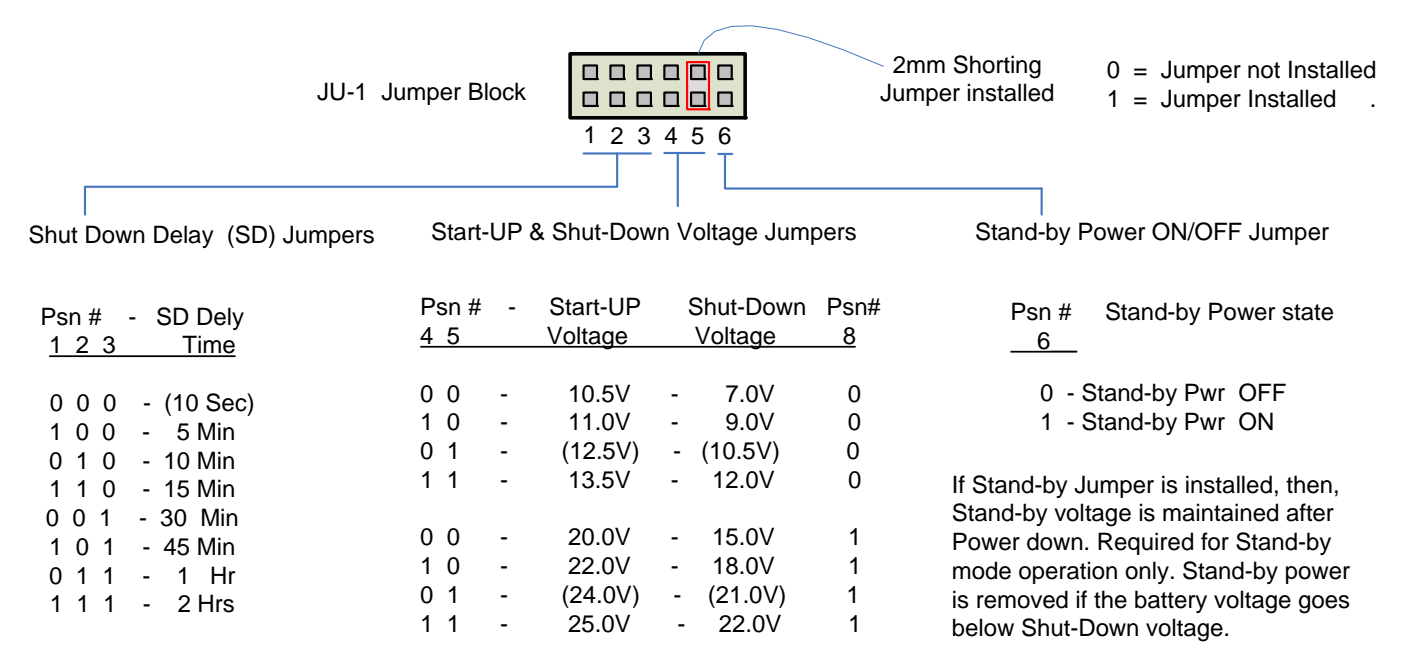

### **JU2 – Remote-Off State, Operating Voltage Mode and Operating Mode Jumpers**

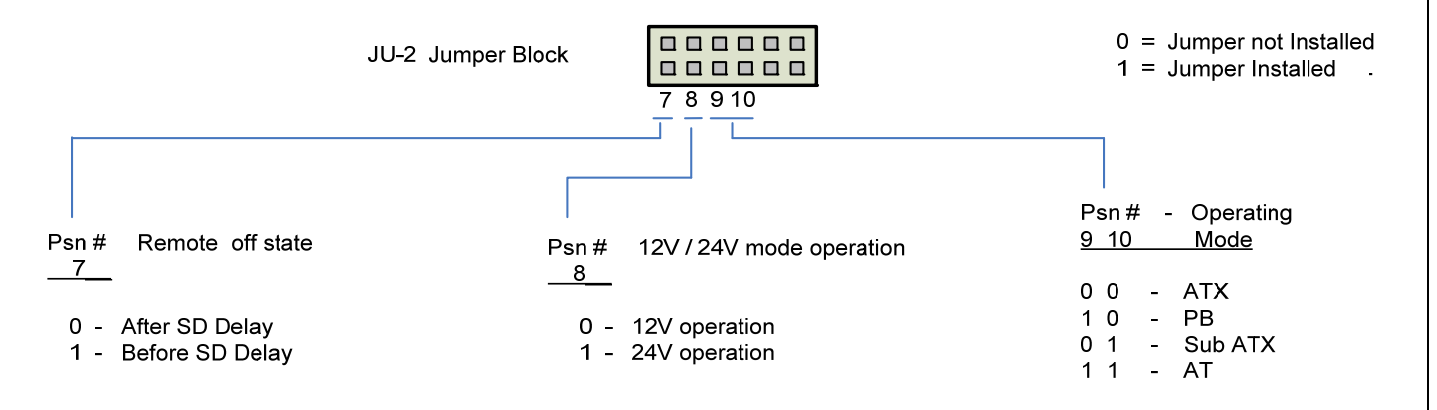

### **JU4 - Output Voltage Setting Jumpers**

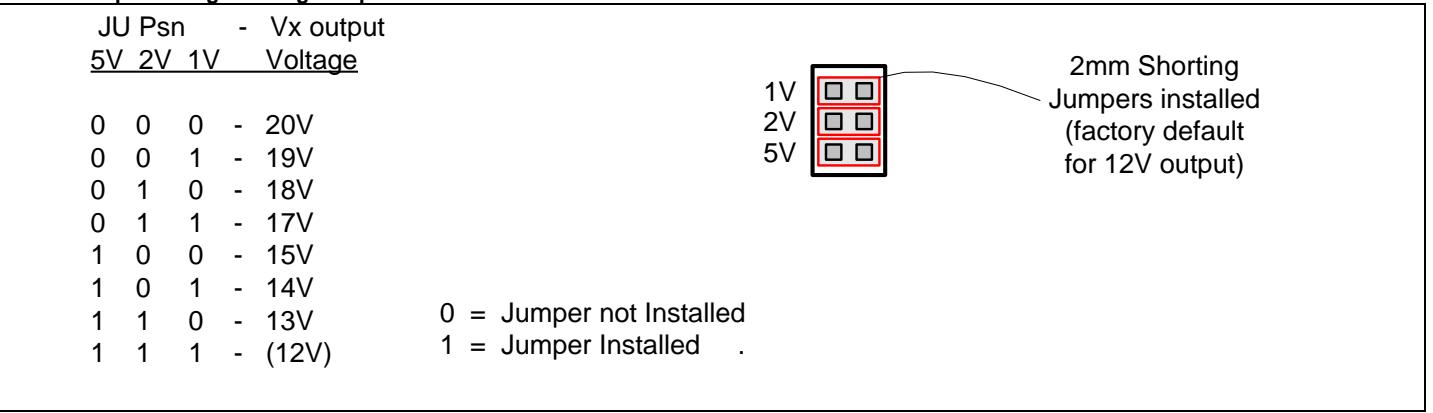

## OPI **Vehicle DC-DC 150W User Guide DCA 7**

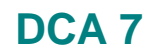

#### **Recommended Installation Steps**

**Step 1.** Configure DC-DC JU1 and JU2 jumpers. . Install OPUS DC-DC in the system.

- **Step 2.** Configure ATX/ ITX motherboard BIOS: Turn off AC power loss auto restart, ACPI: S1 or S3 mode, Push btn: Instant off.
- **Step 3.** Configure operating system: Power-down, hibernate or Stand-by mode.
- **Step 4.** Test the PC for proper operation. If all passes then, configure the DC-DC shut down delay jumpers if required.

**Suggestion:** Configure and test system with a standard AC- DC ATX power supply first. Then switch over to OPUS DC-DC power supply.

#### **DC-DC Application Example**

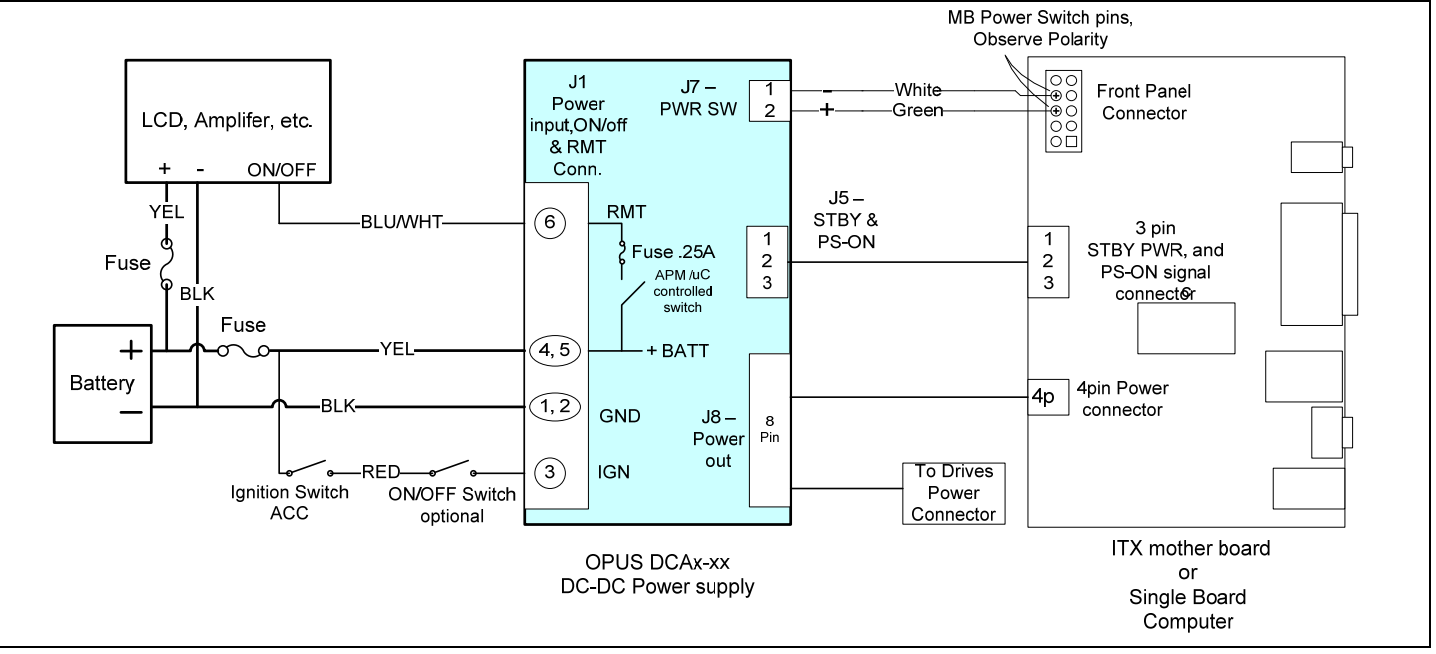

### **DCA7 DC-DC PCB Dimensions**

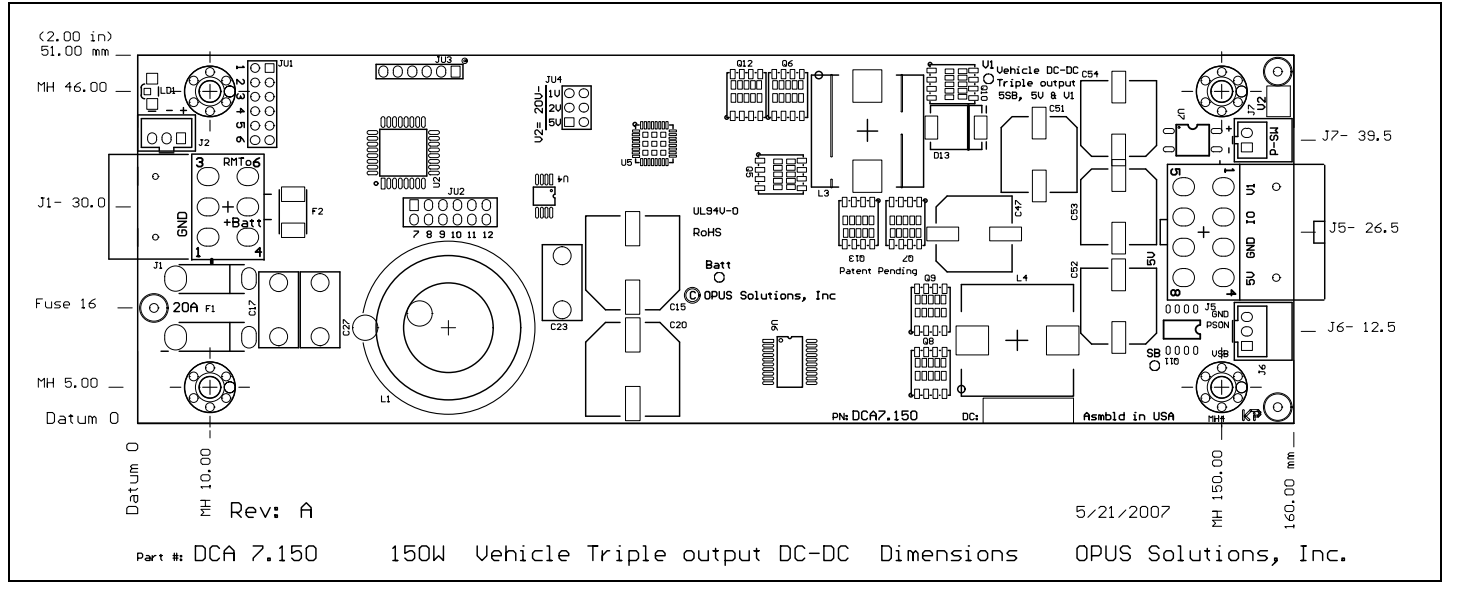

#### **Trouble shooting guide**

*Computer does not turn on?*  Check to make sure that battery and ON-OFF pins are connected to DC-DC Power Supply connector.

*Computer does not turn off when the ignition is turned off!*  Check the Green LED state **Interpreting the Green Status LED light flashing** 

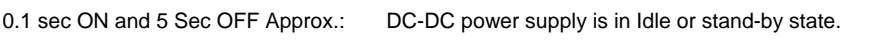

On constantly The PC is powered and the PC should be operating.

**Error Flashes Reason**  1 Flash Battery voltage is below normal operating range. (every 10 Sec.) Voltage set by JU1 – 4, 5 2 Flashes The computer power up sequence failed. Reasons: • Check the wiring of the two wire power-switch cable from power supply connector J9 to power switch pins on the ATX motherboard. If connected properly check the polarity of the power switch pins, may be reversed. • Check ATX mother board bios settings. • Locked up motherboard or software crash. • Faulty DC-DC power supply. 3 Flashes Power supply output voltages are out of normal voltage range. Reasons: • Power supply output is over loaded or shorted. • Faulty DC-DC power supply. 4 Flashes Power down, stand-by or hibernate sequence failed. Reasons: • Check the wiring of the two wire power-switch cable from power supply connector J9 to power switch pins on the ATX motherboard. If connected properly check the polarity of the power switch pins, may be reversed. • Check ATX motherboard bios settings. • Check if ACPI function is enabled in the power management BIOS setup. Make sure ACPI drivers are installed in the operating system. • Check if application is compatible with ACPI mode of operation. • Locked up motherboard or software crash

• Faulty DC-DC power supply